# From traditional **Machine Learning** to modern day **Deep Learning**

<u>Aakarsh Malhotra</u> Ph.D Scholar IAB lab, IIIT-Delhi

INDRAPRASTHA INSTITUTE of INFORMATION TECHNOLOGY DELHI

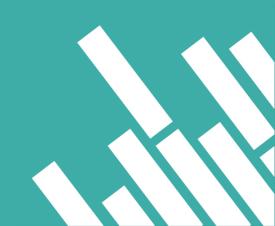

### Machine learning?

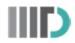

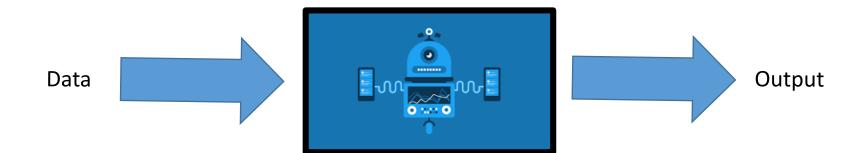

# Output: Task specific!

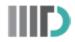

Supervised
 Learning

 Unsupervised Learning

 Reinforcement Learning

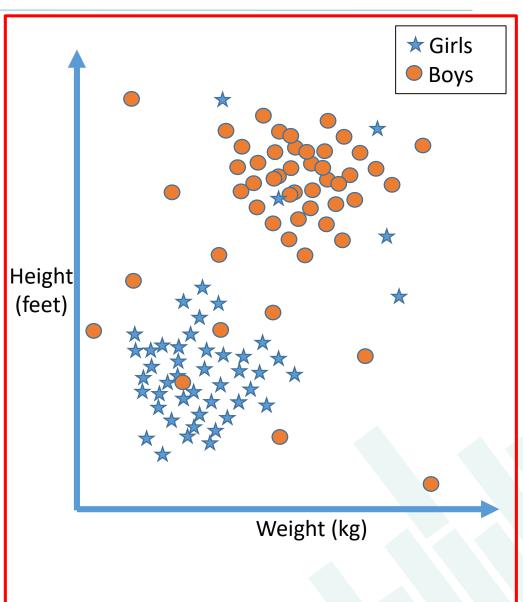

# Output: Task specific!

 Supervised Learning

 Unsupervised Learning

 Reinforcement Learning

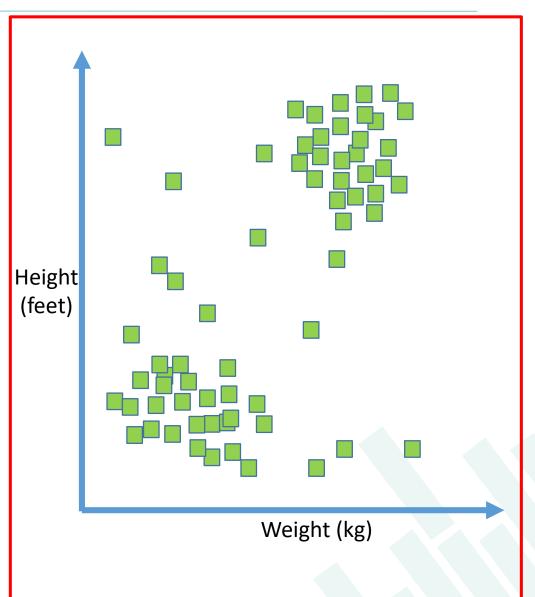

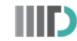

# Output: Task specific!

 Supervised Learning

 Unsupervised Learning

Reinforcement
 Learning

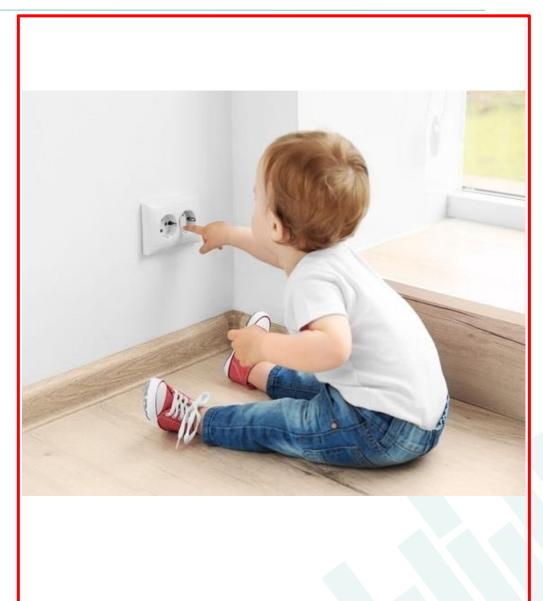

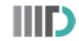

## Dependency on data

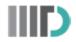

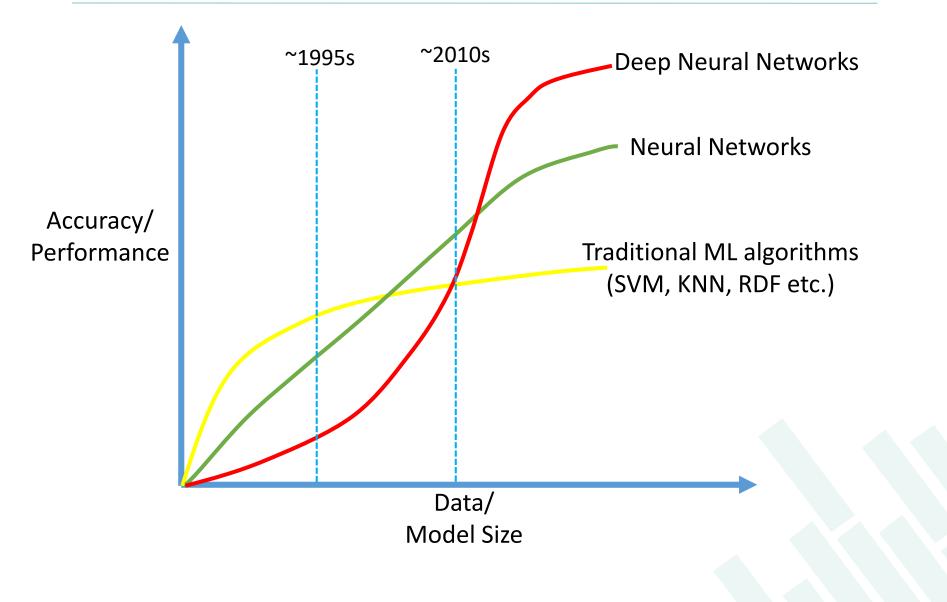

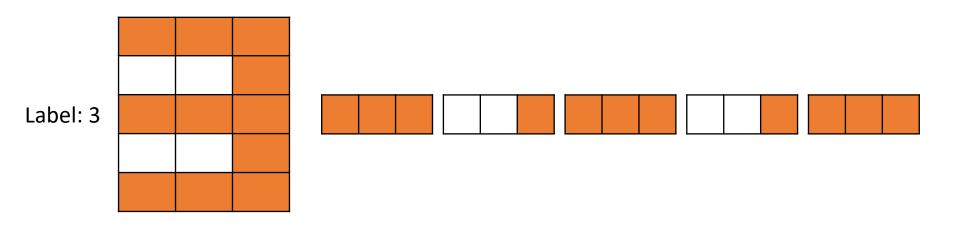

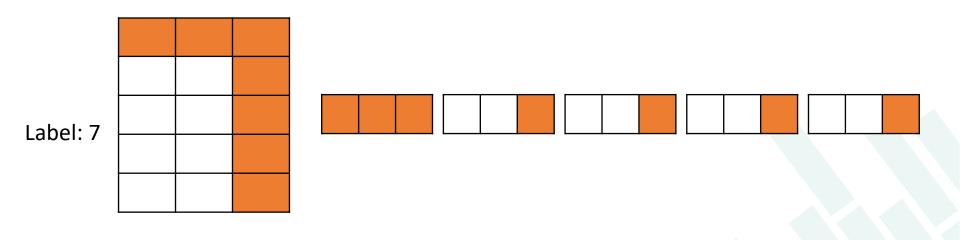

If we have more data, we can learn more!

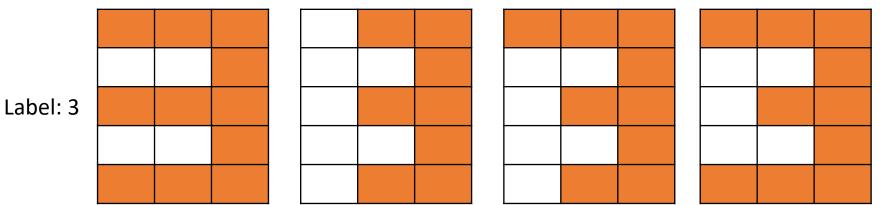

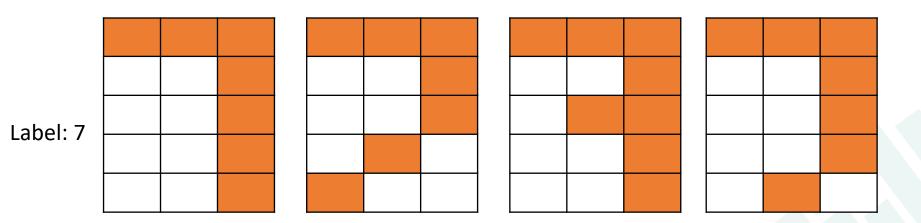

However, things can get difficult!

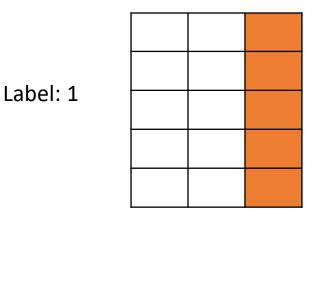

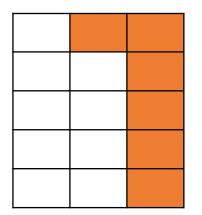

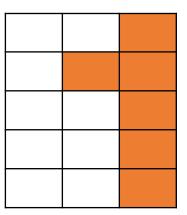

One or Seven?

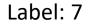

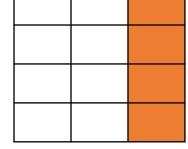

# Random Decision Forest (RDF)

INDRAPRASTHA INSTITUTE of INFORMATION TECHNOLOGY DELHI

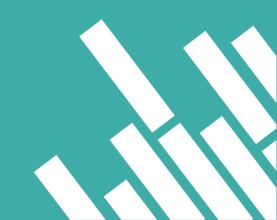

## What is RDF?

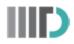

#### **RDF: Random Decision Forests**

- Random
- Decision
- Forests  $\rightarrow$  Collection of trees!
- Decision Forests: Trees that take decision! aka: Decision Trees

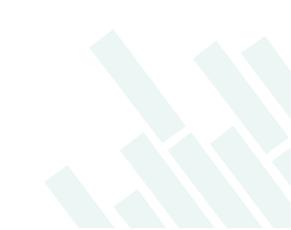

### **Decision Tree**

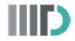

#### <u>1</u> <u>1</u> 0 0 0 0 0

- We have people with:
  - Red or blue colored hair
  - Gender (F/M): 1 or 0
  - Hair short/long (<u>underlined</u> or not)
- Look at the data, 3 types of people:
  - Blue colored males with short hair
  - Red colored males with short hair
  - Blue colored females with long hair

#### Aim: Split into groups such that different groups are dissimilar.

### From a Decision Tree to Forest

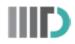

#### <u>1100000</u>

Color->Number->Underline

Color->Underline->Number

Underline->Number->Color

Underline->Color->Number

Number->Color->Underline

Number->Underline->Color

Underline->NumberNumber->UnderlineNumber->ColorColor->NumberColor->UnderlineUnderline->Color

Number

Underline

Color

### From a Decision Tree to Forest

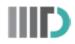

#### <u>1100000</u>

Color->Number->Underline

Underline->Color->Number

Color->Underline->Number

Number->Color->Underline

Underline->Number->Color

Number->Underline->Color

### Time for some randomness! Pick 10 trees...

Underline->NumberNumber->UnderlineNumber->ColorColor->NumberColor->UnderlineUnderline->Color

Number

Underline

Color

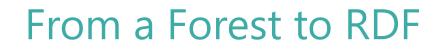

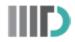

#### $\underline{1}\,\underline{1}\,0\,0\,0\,0\,0$

Color->Number->Underline

Underline->Color->Number

Number->Color->Underline

Underline->Number->Color

### Time for some randomness! Pick 10 trees...

Number->Underline

Number->Color

Color->Number

Underline->Color

Number

Color

# From a Forest to RDF

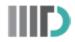

<u>110000</u>

Underline->Color->Number

# Underline->Number->Color Number->Underline->Color **Time for some randomness! Pick 10 trees...**

Number->Underline

Color->Number

OR

Color->Underline

Underline->Color

Underline

Color

### What is RDF?

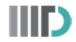

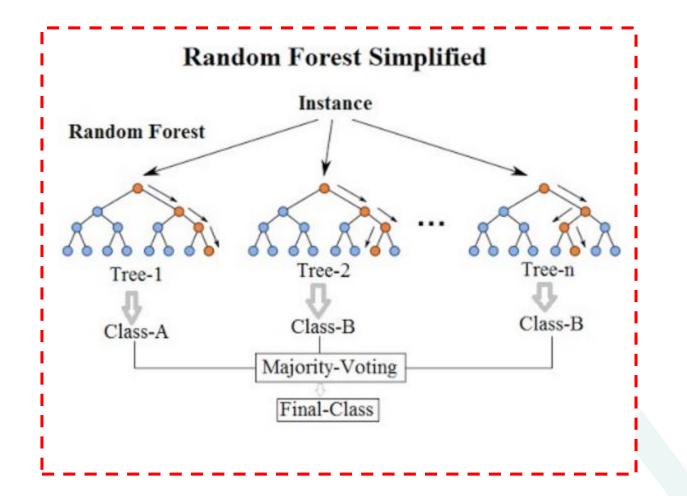

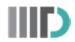

#### Part 1: Loading the data

```
from keras.datasets import mnist
import matplotlib.pyplot as plt
```

from sklearn.ensemble import RandomForestClassifier

(X\_Train, Y\_Train),(X\_Test, Y\_Test)=mnist.load\_data()

```
fig = plt.figure()
for i in range(9):
    plt.subplot(3,3,i+1)
    plt.imshow(X_Train[i], cmap='gray')
    plt.title("Digit: {}".format(Y_Train[i]))
    plt.xticks([])
    plt.yticks([])
```

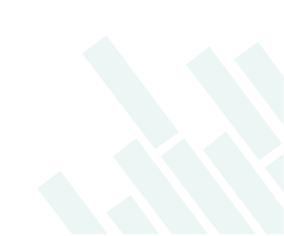

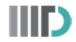

#### Part 2: Reshaping the data

- Input Image Dimension 28x28
- Number of Images 60,000
- Convert 2D image of dimension of 28x28 into one single vector of 1x784
- Do the above for each image and put these vectors in a matrix
- The output matrix will be of size 60,000 x 784

```
print(X_Train.shape)
nsamples_Tr, dimx, dimy = X_Train.shape
X_Train = X_Train.reshape((nsamples_Tr,dimx*dimy))
print(X_Train.shape)
print(Y_Train.shape)
nsamples_Te, dimx, dimy = X_Test.shape
X_Test = X_Test.reshape((nsamples_Te,dimx*dimy))
print(X_Test.shape)
print(Y_Test.shape)
print(Y_Test.shape)
```

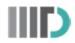

#### Part 3: Train RDF and predict!

```
rfc = RandomForestClassifier(n_estimators=10)
rfc.fit(X_Train, Y_Train)
```

```
Accuracy=rfc.score(X_Test, Y_Test)*100
print(Accuracy)
Predictions=rfc.predict(X_Test)
print(Y_Test)
print(Predictions)
```

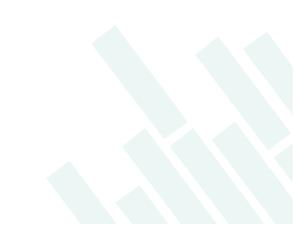

# **Convolutional Networks**

INDRAPRASTHA INSTITUTE of INFORMATION TECHNOLOGY DELHI

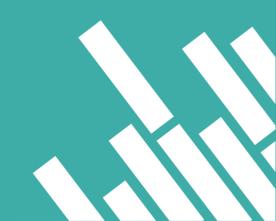

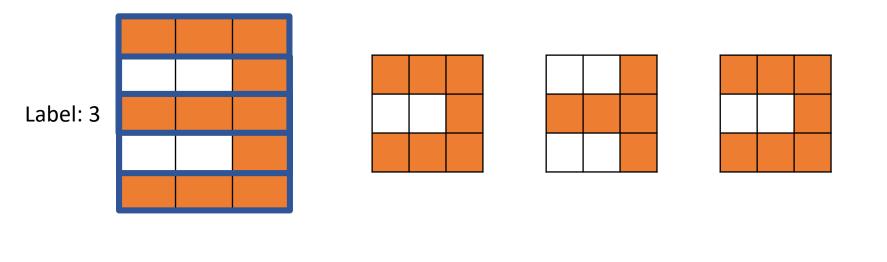

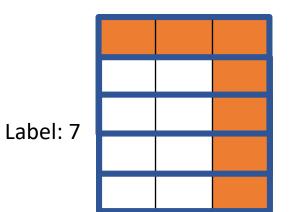

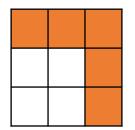

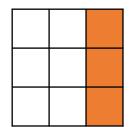

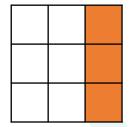

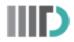

 "A mathematical operation on two functions (f and g) that produces a third function expressing how the shape of one is modified by the other"

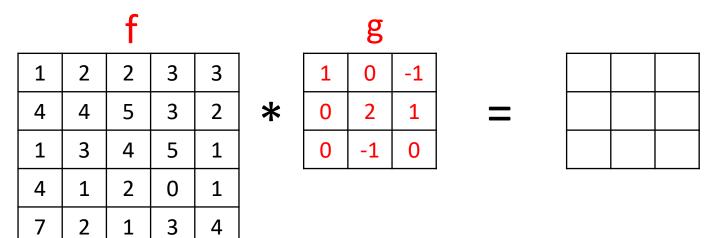

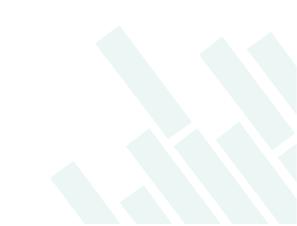

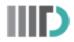

 "A mathematical operation on two functions (f and g) that produces a third function expressing how the shape of one is modified by the other"

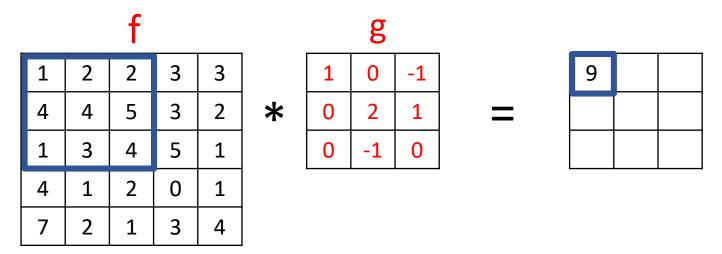

Output = 1x1 + 2x0 + 2x(-1) + 4x0 + 4x2 + 5x1 + 1x0 + 3x(-1) + 4x0 = 9

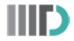

 "A mathematical operation on two functions (f and g) that produces a third function expressing how the shape of one is modified by the other"

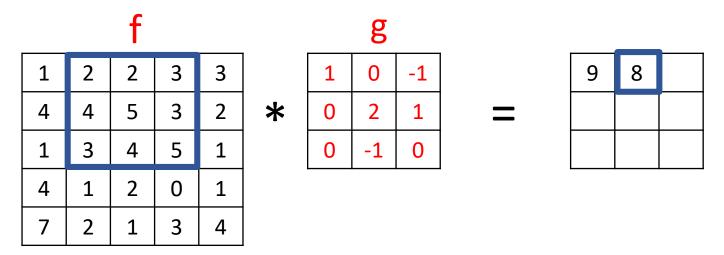

Output = 2x1 + 2x0 + 3x(-1) + 4x0 + 5x2 + 3x1 + 3x0 + 4x(-1) + 5x0 = 8

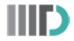

 "A mathematical operation on two functions (f and g) that produces a third function expressing how the shape of one is modified by the other"

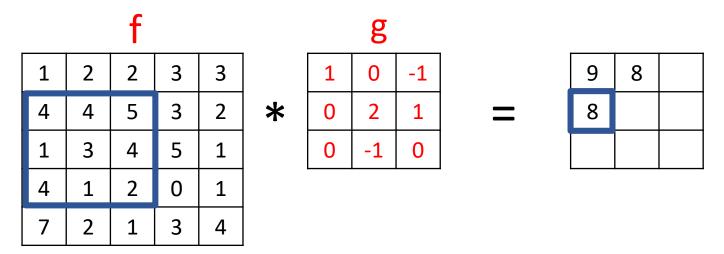

Output =  $4x1 + 4x0 + 5x(-1) + 1x0 + 3x^2 + 4x^1 + 4x^0 + 1x(-1) + 2x^0 = 8$ 

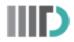

 "A mathematical operation on two functions (f and g) that produces a third function expressing how the shape of one is modified by the other"

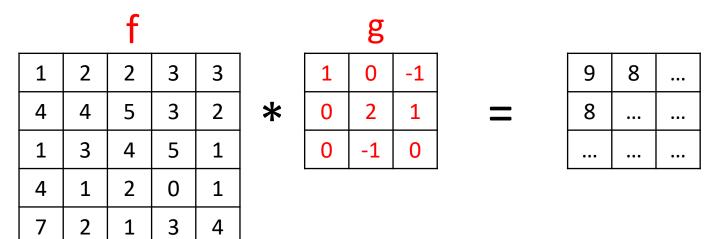

# Significance of Convolution (in images)

• The filter (g) helps in interpreting particular details in image (f).

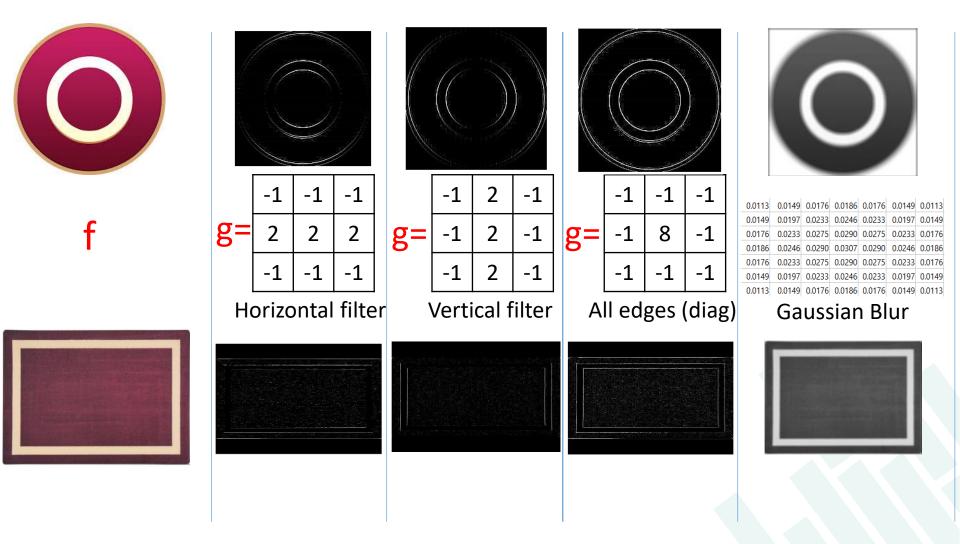

## Complex objects?

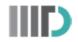

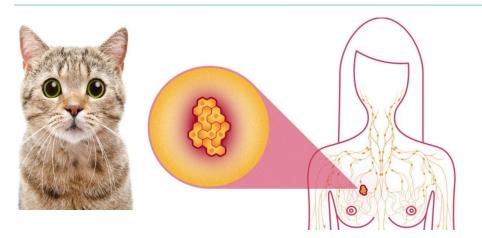

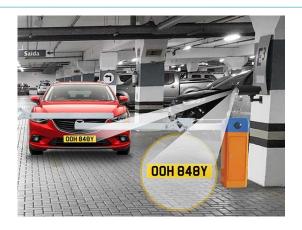

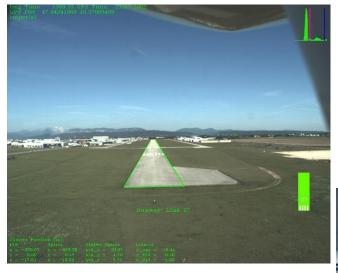

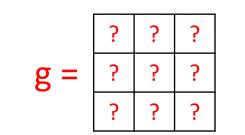

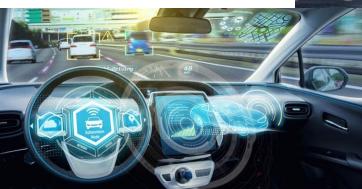

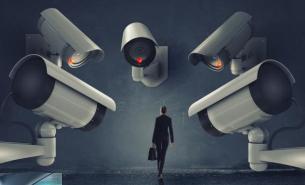

# Deep learning models

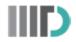

- Tell the number of filters (g)
- Tell the shape of the filters (3x3, 5x5 etc.)
- Provide lots of data
- Let the modal learn these filters!

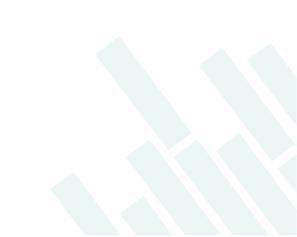

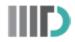

#### Part 1: Loading the data (and importing libraries)

```
import keras
from keras.datasets import mnist
from keras.models import Sequential
from keras.layers import Dense, Flatten, Conv2D, MaxPooling2D
```

```
batch_size = 128
num_classes = 10
epochs = 2
img_rows, img_cols = 28, 28
input_shape = (img_rows, img_cols, 1)
```

```
(X_Train, Y_Train),(X_Test, Y_Test)=mnist.load_data()
```

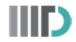

#### Part 2: Reshaping the data

- Input Image Dimension 28x28
- Convert into matrix of size: 60,000 x 28 x 28 x 1

```
print(X_Train.shape)
print(X_Test.shape)
X_Train = X_Train.reshape(X_Train.shape[0], img_rows, img_cols, 1)
X_Test = X_Test.reshape(X_Test.shape[0], img_rows, img_cols, 1)
print(X_Train.shape)
print(X_Test.shape)
```

- A Labels single value! ----> [1 x n\_classes]
- Convert into matrix of size: 60,000 x 10

```
print(Y_Train[0])
Y_Train = keras.utils.to_categorical(Y_Train, num_classes)
Y_Test = keras.utils.to_categorical(Y_Test, num_classes)
print(Y_Train[0])
```

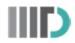

#### Part 3: Preprocessing the data

• Convert the data into range: [0,1]

```
X_Train = X_Train.astype('float32')
X_Test = X_Test.astype('float32')
X_Train /= 255
X_Test /= 255
```

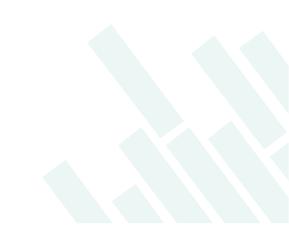

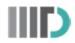

#### Part 4: Create convolutional deep model

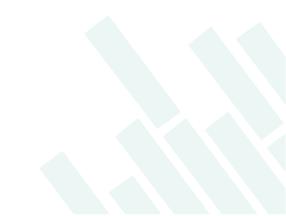

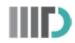

#### Part 5: Train, learn, and predict!

```
score = model.evaluate(X_Test, Y_Test, verbose=0)
print('Test loss:', score[0])
print('Test accuracy:', score[1])
```

# Thank you!!

INDRAPRASTHA INSTITUTE of INFORMATION TECHNOLOGY **DELHI** 

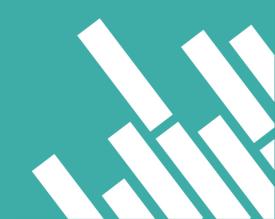